附件 1

# 动画片管理系统

# 申请端(互联网)用户手册

### 系统入口

1. 输入网址(建议浏览器: 火狐、奇安信等) <https://zwfw.nrta.gov.cn/gd-dhp>

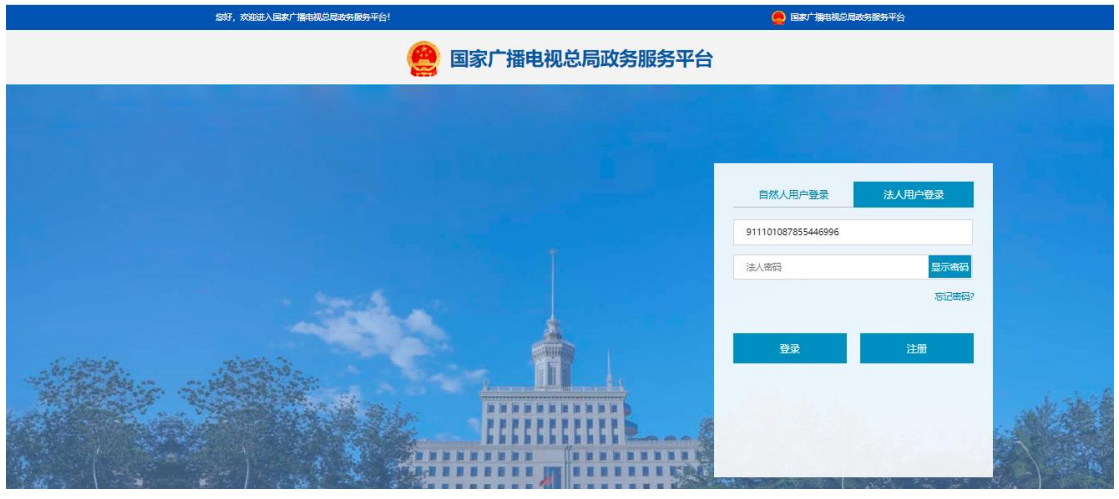

图-1 登录页面

2. 注册、登录、找回密码(可参考附件 2:国家广播电视总局一体化在线政务 服务平台用户使用手册)。

#### 二、 制作机构信息

用户进入系统,首先要补全制作机构信息。

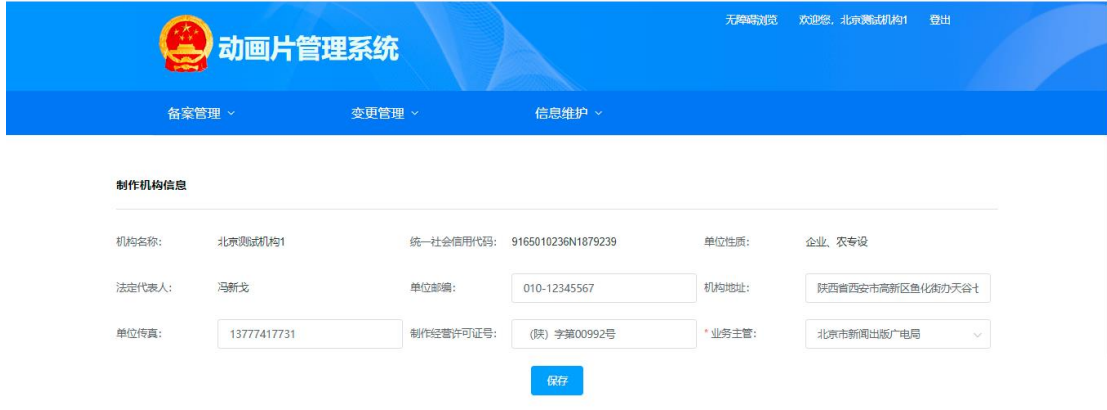

图-2 制作机构基本信息

三、 备案管理

### 1. 备案申请。点击备案管理—备案申请,进入到申请界面。

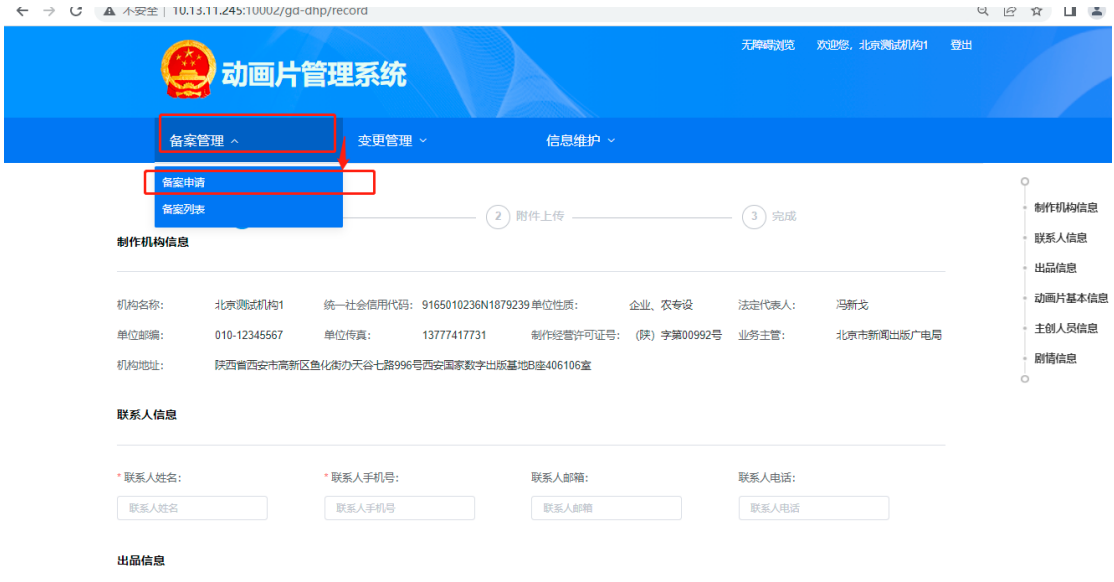

图-3 备案申请

2. 填写基本信息

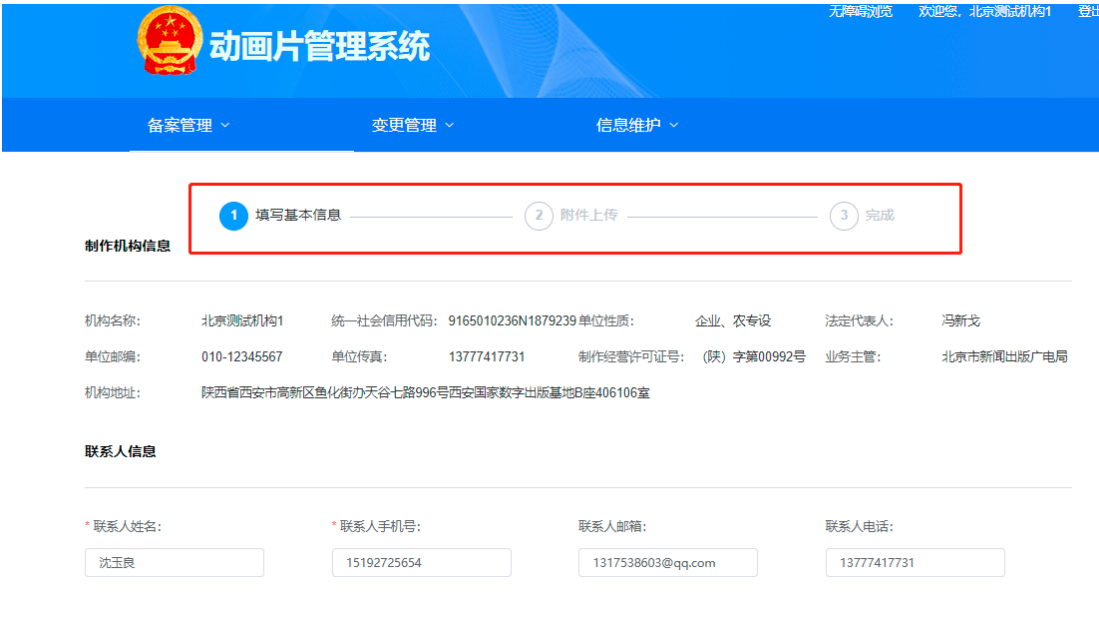

图-4 基本信息

3. 附件上传。可上传申请表的信息以及其他材料的信息

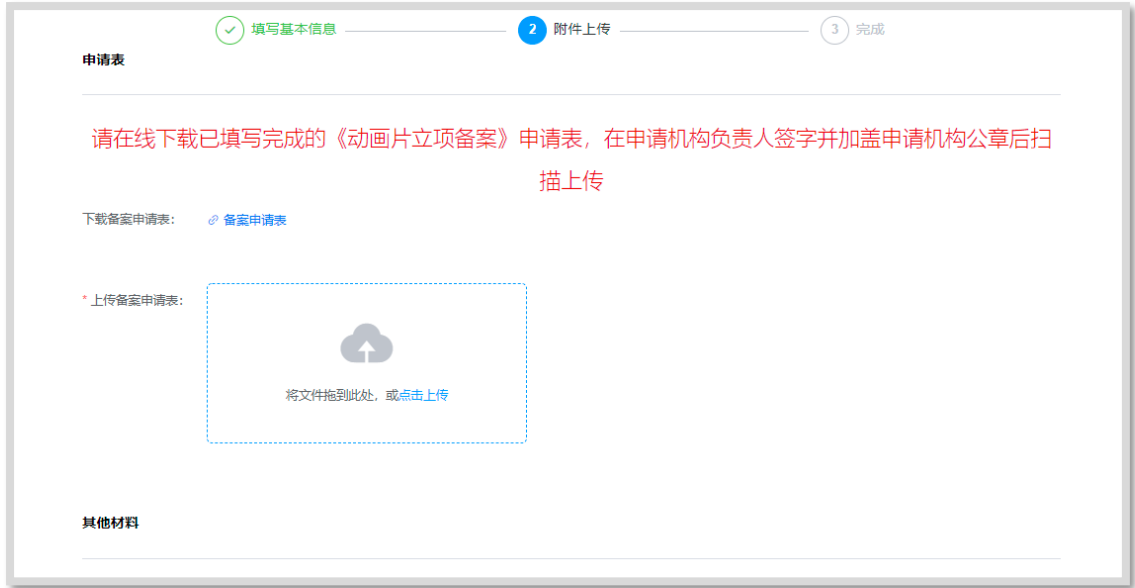

图-5 附件信息

4. 完成

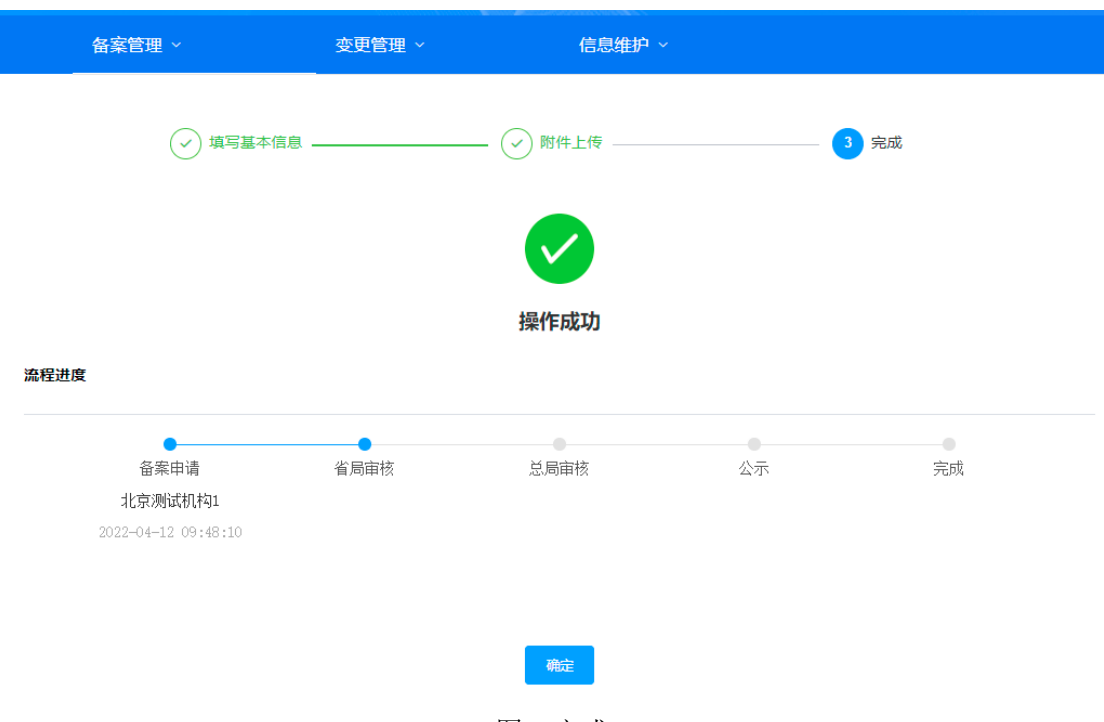

图-6 完成

申请完毕的数据,在备案列表中展示。

|                | 备案管理 >      |     | 变更管理 > |             | 信息维护 >            |                     |            |    |
|----------------|-------------|-----|--------|-------------|-------------------|---------------------|------------|----|
|                | ◎ 首页 > 备案列表 |     |        |             |                   |                     |            |    |
|                | 片名          | 清输入 |        |             | 状态:<br>请选择        | 查询<br>$\checkmark$  | 童置<br>展开 ~ |    |
|                | $+新増$       |     |        |             |                   |                     |            |    |
|                | 序号 片名       | 题材  | 制作方式   |             | 集数 (集) 每集分钟数 (分钟) | 创建日期                | 状态         | 操作 |
| $\mathbf{1}$   | 大魔法师        | 童话  | 独立制作   | 104         | 12                | 2022-04-12 09:45:43 | 审核中        | 详情 |
| $\overline{2}$ | 唱诗班的故事      | 童话  | 独立制作   | 12          | 12                | 2022-04-11 16:40:42 | 审核中        | 洋情 |
| $\overline{3}$ | 大魔法师        | 童话  | 独立制作   | 102         | 12                | 2022-04-08 14:26:33 | 审核通过       | 详情 |
| $\overline{4}$ | 二十四节气       | 科幻  | 独立制作   | 13          | $\overline{4}$    | 2022-04-01 16:19:23 | 宙核通过       | 详情 |
| 5              | 大魔法师        | 童话  | 联合制作   | 104         | 12                | 2022-04-01 09:19:13 | 审核通过       | 详情 |
| 6              | 大魔法师        | 童话  | 联合制作   | 104         | 12                | 2022-03-31 16:32:18 | 审核通过       | 详情 |
| $\overline{7}$ | 11          | 科幻  | 独立制作   | $2^{\circ}$ | 41                | 2022-03-31 16:15:40 | 审核中        | 详情 |
|                |             |     |        |             |                   |                     |            |    |

图-7 备案列表

## 四、 变更管理

1. 变更申请。点击变更管理—变更申请,进入到变更申请页面。

|                                | 动画片管理系统       |              | 无障碍浏览                                      | 登出          |                                                          |        |
|--------------------------------|---------------|--------------|--------------------------------------------|-------------|----------------------------------------------------------|--------|
|                                | 备案管理 >        | 变更管理 ^       | 信息维护 >                                     |             |                                                          |        |
| ◎ 首页 > 变更列表<br>$+新増$           | 题材:<br>请选择    | 变更申请<br>变更列表 | 请选择<br>素<br>$\checkmark$                   | 查询          | 展开<br>亜置                                                 |        |
| 序号<br>题材                       | 原片名           | 变更类型         | 创建日期                                       | 状态          | 操作                                                       |        |
| $\mathbf{1}$<br>$\overline{2}$ | 大魔法师1<br>大魔法师 | 片名变更<br>片长变更 | 2022-04-01 10:09:25<br>2022-04-01 09:48:39 | 审核中<br>审核通过 | 详情<br>详情                                                 |        |
| $\overline{\mathbf{3}}$        | 大魔法师          | 片名变更片长变更     | 2022-03-31 15:51:51                        | 审核通过<br>共3条 | 详情<br>10条/页 ><br>$\sim$ <<br>$\rightarrow$ $\rightarrow$ | 前往 1 页 |

图-8 变更申请

2. 选择变更单据

| 动画片管理系统                            |                           | 无障碍浏览<br>欢迎您, 北京测试机构1 登出 |
|------------------------------------|---------------------------|--------------------------|
| 备案管理 ><br><b>1999年 - 李更管理 &gt;</b> | 信息维护 >                    |                          |
| ◎ 首页 > 变更申请<br>洗择备案单据              | 填写变更单 .<br>(2)            | 3) 完成                    |
| 片名:唱诗班的故事                          | 片名:大魔法师                   | 片名:二十四节气                 |
| 顯材: 宣话                             | 颗材: 宣话                    | 甄材: 科幻                   |
| 集数: 12                             | 集数: 102                   | 集数: 13                   |
| 每集分钟数: 12                          | 每集分钟数: 12                 | 每集分钟数: 4                 |
| ■备宴通知文件号: 广电办发 (2022) 90号          | •备案通知文件号: 广电办发 (2022) 57号 | ●备案通知文件号: 1111111111111  |
| 选择                                 | 选择                        | 选择                       |
|                                    |                           |                          |
| 片名:大魔法师                            | 片名:大魔法师                   |                          |
| 题材: 宣话                             | 题材: 宣话                    |                          |
| 集数: 104                            | 集数: 104                   |                          |
| 每集分钟数: 12                          | 每集分钟数: 12                 |                          |
| •备案通知文件号: 广电办发 (2022) 54号          | •备案通知文件号:                 |                          |
| 选择                                 | 选择                        |                          |
|                                    |                           | 共5条 10条/页 v < 1 > 前往 1 页 |

图-9 选择变更数据

3. 填写变更申请单

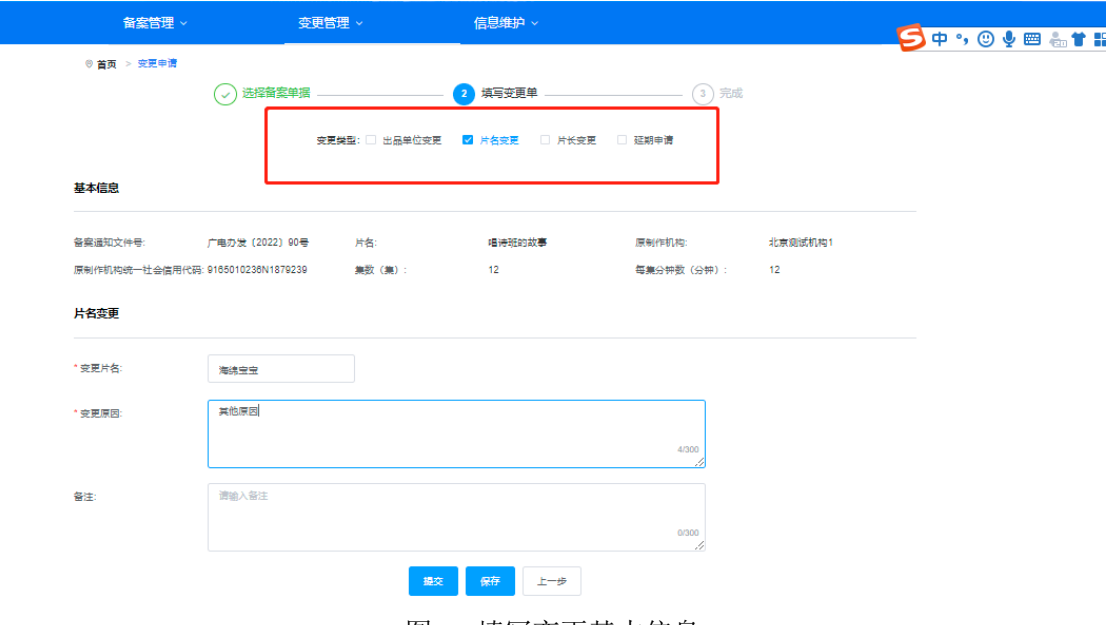

图-10 填写变更基本信息

4. 完成

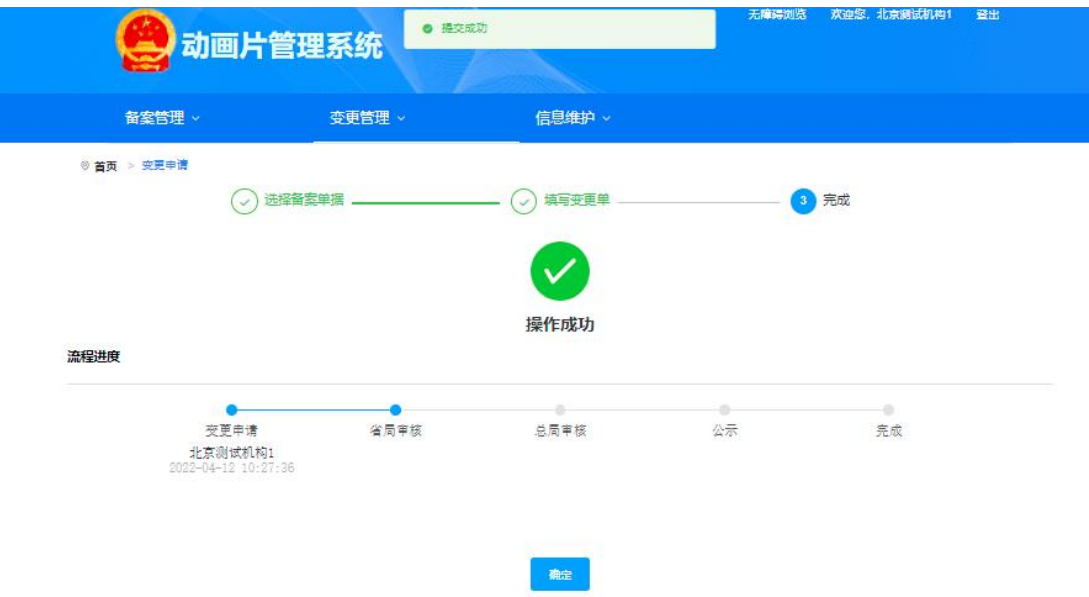

图-11 完成

|                | 动画片管理系统 |           | 欢迎您, 北京週试机构1 登出<br>无障碍浏览 |      |                   |        |
|----------------|---------|-----------|--------------------------|------|-------------------|--------|
| 备案管理 >         |         | 变更管理 >    | 信息维护 >                   |      |                   |        |
| ◎ 首页 > 变更列表    |         |           |                          |      |                   |        |
|                | 题材:     |           | 状态:                      | 查询   | 置置<br>展开          |        |
| 请选择            | $\sim$  | 请选择       |                          |      |                   |        |
| + 新增           |         |           |                          |      |                   |        |
| 序号 聴材          | 原片名     | 变更类型      | 创建日期                     | 状态   | 操作                |        |
| 白话<br>$1 -$    | 唱诗班的故事  | 片名变更      | 2022-04-12 10:27:36      | 雷核中  | 详情                |        |
| $\overline{2}$ | 大魔法师1   | 片名变更      | 2022-04-01 10:09:25      | 雷核中  | 详情                |        |
| 3              | 大魔法师    | 片长变更      | 2022-04-01 09:48:39      | 宙核通过 | 详情                |        |
| 4              | 大魔法师    | 片名变更,片长变更 | 2022-03-31 15:51:51      | 宙核通过 | 详情                |        |
|                |         |           |                          |      | 共4条 10条/页 v < 1 > | 前住 1 页 |

提交的变更数据,可在变更列表中查看。

图-12 变更列表